# **Etherpad installation auf CentOS 7**

# **Installations- und Konfigurationsanleitung**

- Installation laut Ouelle 1
- settings.json
	- "title" : "SimulantenPad"
	- $\circ$  theme, : "colibris";
	- "dbtype" : "dirty"; entfernt
	- "dbtype" : "mysql";
	- "defaultPadText" : "geändert";
	- "soffice" : "/bin/soffice";
	- users: admin enabled

# **Update**

#### **npm**

Beim Programmstart von Etherpad wird moniert, dass die npm-Version zu gering sei. Deshalb habe ich die aktuelle stabel-Version von nodejs installiert.

```
curl -sL https://rpm.nodesource.com/setup_10.x | sudo bash -
yum remove -y nodejs npm
yum install -y nodejs
```
Das Paket npm wird nicht benötigt, da es bei nodejs mitinstalliert wird

## **weitere Hinweise**

Das Verzeichins /opt/etherpad mit den richtigen Rechten versehen

chown -R etherpad. /opt/etherpad-lite/

**Teststart** 

sudo -u etherpad /opt/etherpad-lite/bin/run.sh

Erster Start dauert, da npm abhängigkeiten prüft.

# **Proxy**

Wenn man, wie in den meisten Firmen, hinter einem Proxy hängt, muss man npm dazu bewegen,

diesen zu nutzen

```
#http-Proxy setzen
sudo -u etherpad npm config proxy ""
#http-Proxy setzen
sudo -u etherpad npm config https-proxy ""
#SelfSignCert umgehen
sudo -u etherpad npm config set strict-ssl false
```
Hinweis:

configuration für npm liegt unter ~/.npmrc

## **Packages für etherpad**

- $\bullet$  [x] ep\_activepad
- $\bullet$  [x] ep\_adminpads
- [x] ep\_font\_color
- $\bullet$  [x] ep\_font\_size
- [ ] ep\_ldapauth
- [ ] ep\_hash\_auth
- [x] ep\_disable\_reset\_authorship\_colors
- [ ] ep\_better\_pdf\_export(does not work)
- [ ] ep\_draw (Hirngespinnst?)

#### **Übersicht aller Plugins**

[Alle Etherpad Plugins](https://static.etherpad.org/plugins.html)

#### **Etherpad Plugin Installation ohne Weboberfläche**

sudo -i etherpad npm install ep <name>

### **Quellen:**

- [Etherpad on CentOS7](https://blog.romeo.tech/2018/05/18/etherpad-on-centos.html)
- [DBBackend MySQL](https://github.com/ether/etherpad-lite/wiki/How-to-use-Etherpad-Lite-with-MySQL)
- [Update von nodejs und npm](http://devopspy.com/linux/install-node-js-npm-angular-on-centos-7-x/)
- [Etherpad und LDAP](https://github.com/tykeal/ep_ldapauth)
- [HTTP API](https://github.com/ether/etherpad-lite/wiki/HTTP-API)

## **ToDo**

- [ ] Pad's anzeigen lassen (API?)
- [ ] Pad's löschen (API?) https://[www.computerwissen.de/linux/linux-probleme-loesen/artikel/wie-loescht-man-eigentlich](http://www.computerwissen.de/linux/linux-probleme-loesen/artikel/wie-loescht-man-eigentlich-ein-etherpad.html)[ein-etherpad.html](http://www.computerwissen.de/linux/linux-probleme-loesen/artikel/wie-loescht-man-eigentlich-ein-etherpad.html)

From: <https://wiki.da-checka.de/>- **PSwiki**

Permanent link: **<https://wiki.da-checka.de/doku.php/wiki/centos/etherpad>**

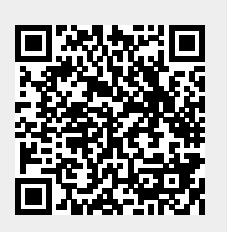

Last update: **2020/01/20 12:26**